**重要**

**ご使用前には必ず使用上の注意、このセットアップガイドおよび取扱説明 書をよくお読みになり、正しくお使いください。このセットアップガイド は大切に保管してください。**

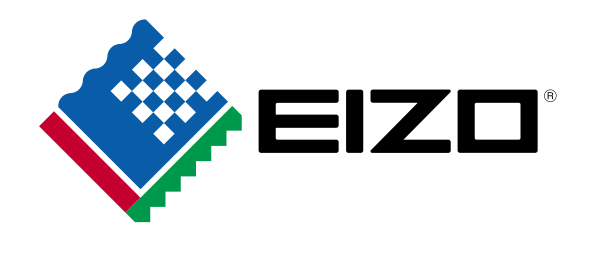

カラーマネージメント液晶モニター

セットアップガイド<br>ColorEdge CS2420

00N0L937B2 (U.M-SUGCS2420-JA)

# **保証書**

この保証書は、購入日がわかる書類(納品書やレシートなど)とともに保管し、保証を受ける際にご提示ください。 保証規定は、裏面にありますのでご確認ください。

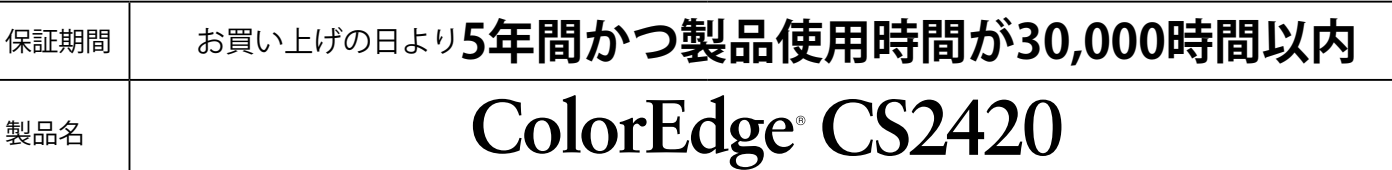

### 記入欄

 $\sqrt{\frac{2}{\pi}}$ 

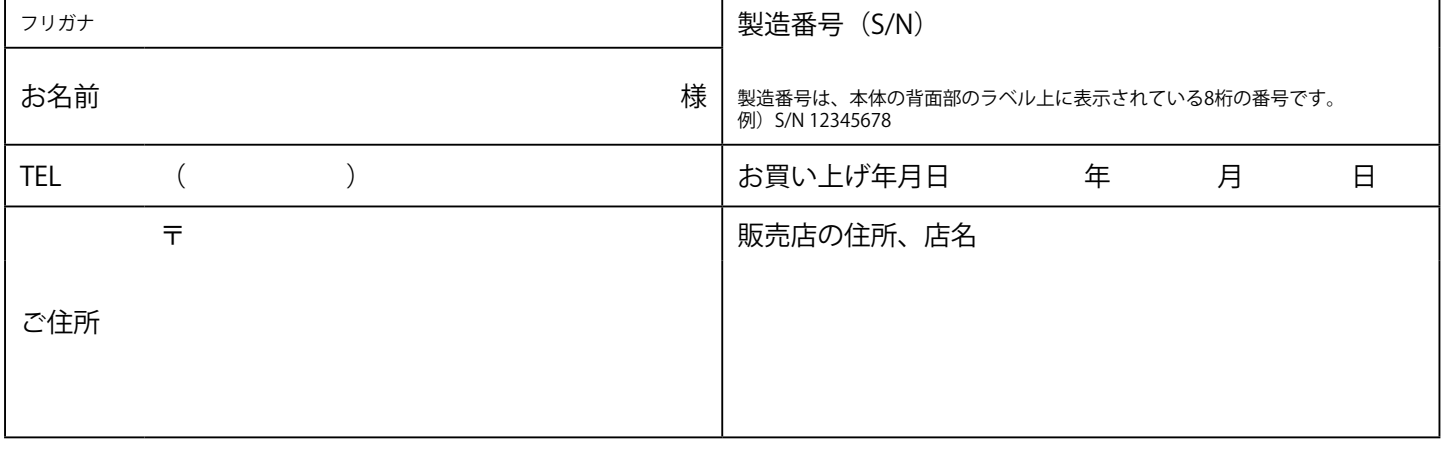

 $\prec$ 

### *1* **パッケージ内容の確認**

### 次のものがすべて入っているか確認してください。万一、不足しているものがある場合は、販売店または別紙のお客様ご相談窓口にお問い合わせください。

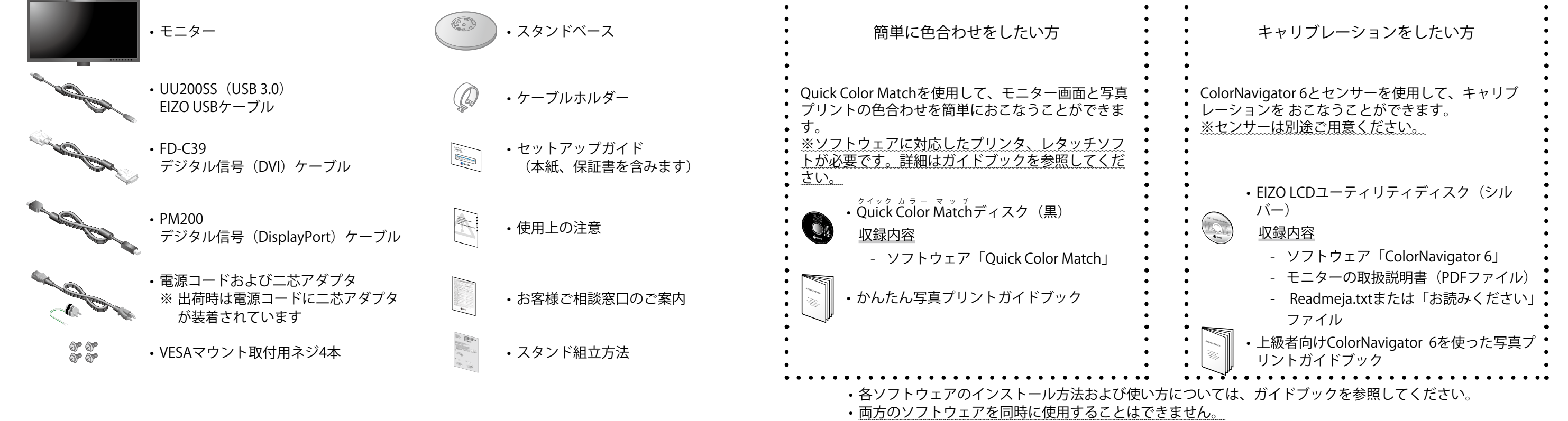

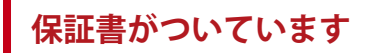

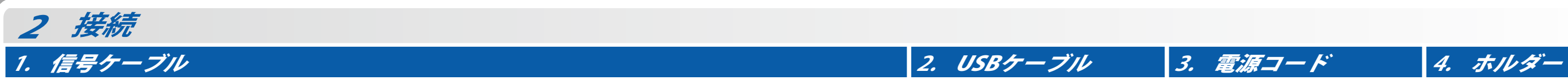

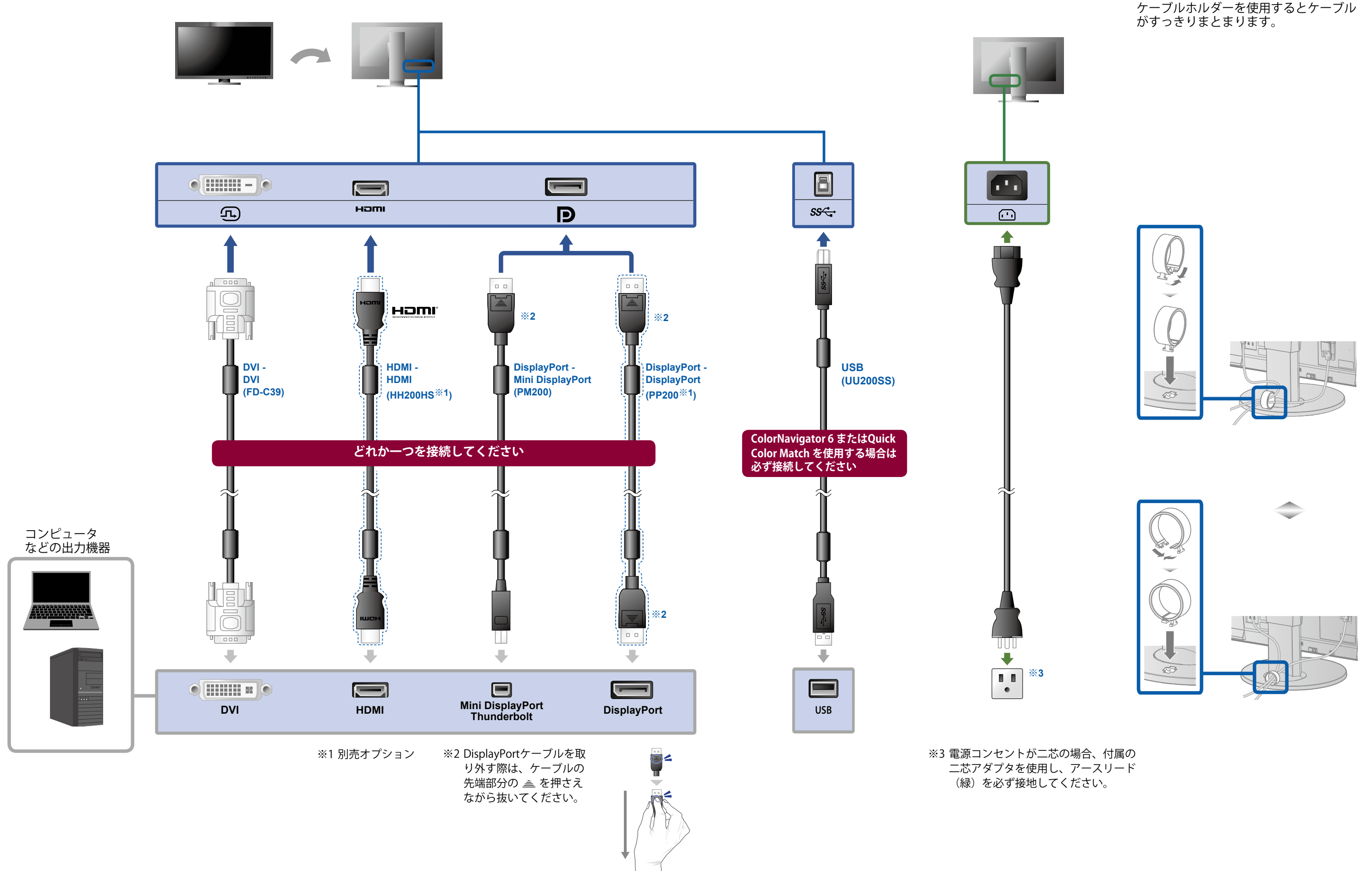

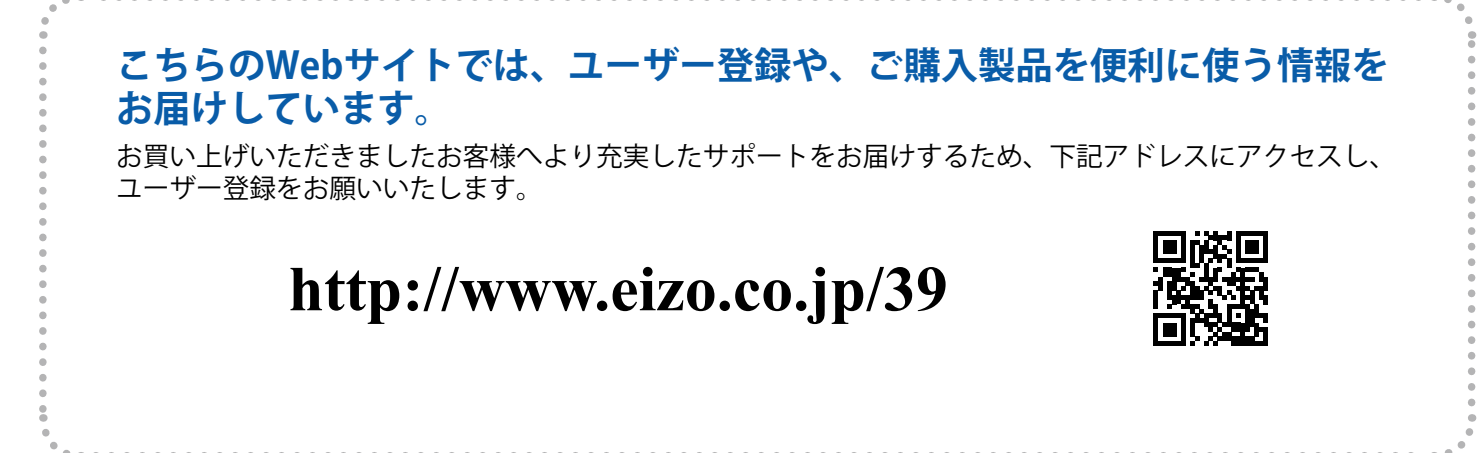

### **保証規定**

≽

- 1. 本製品の取扱説明書、本体添付ラベルなどの注意書に従った使用状態で保証期間内に故障した場合、無料 にて故障箇所の修理または交換をさせていただきますので、保証書を添えて販売店またはEIZOメンテナン スセンターまでお申しつけください。
- 2. 保証期間内でも次のような場合には、有償修理とさせていただきます。
	- **●** 使用上の誤り、または不当な修理や改造による故障及び損傷
	- **●** お買い上げの後の輸送・移動・落下などによる故障及び損傷
	- **●** 火災・地震・水害・落雷・その他の天災地変ならびに公害や異常電圧などの外部要因に起因する故障 及び損傷
	- **●** 車両・船舶などに搭載された場合に生じる故障及び損傷
	- **電池の液漏れによる故障及び損傷**
	- **●** 液晶パネル、バックライトの経年劣化(色の変化、輝度と色の均一性の変化、焼き付き、欠点の増加 など)
	- **●** センサーの経年劣化
	- **●** 取扱説明書に記載の推奨輝度を超えて使用されている場合
	- **●** 外装品(液晶パネルの表面を含む)の損傷、変色、劣化
	- **付属品(リモコン、ケーブル、取扱説明書など)の交換**
	- **●** 当社指定の消耗品(電池、スイッチ/ ボタン/ レバー類、回転部など)の交換<br>● 技術革新などにより製品に互換性がなくなった場合
	- **●** 技術革新などにより製品に互換性がなくなった場合
- 3. 保証書は日本国内においてのみ有効です。This warranty is valid only in Japan.
- 4. 保証書は再発行いたしませんので紛失しないよう大切に保管してください。
	- ※ この保証書は本書に明示した期間、条件のもとにおいて無償修理をお約束するものです。なお、保証 期間経過後の修理についてご不明な場合は販売店またはEIZOメンテナンスセンターまでお問い合わせ ください。
	- ※ 当社では、この製品の補修用性能部品(意匠部品を除く、製品の機能を維持するために必要な部品) を、製品の製造終了後、最低5年間保有しています。補修用性能部品の最低保有期間が経過した後も、 故障箇所によっては修理可能な場合がありますので、EIZOメンテナンスセンターにご相談ください。
	- ※ 修理の際に当社の品質基準に達した再生部品を使用することがあります。
	- ※ 修理状況や補修用性能部品の在庫切れ等により修理できない場合は、修理に代えて同等性能製品への 置き換えを提案させていただくことがあります。

### **画面が表示されないときは**

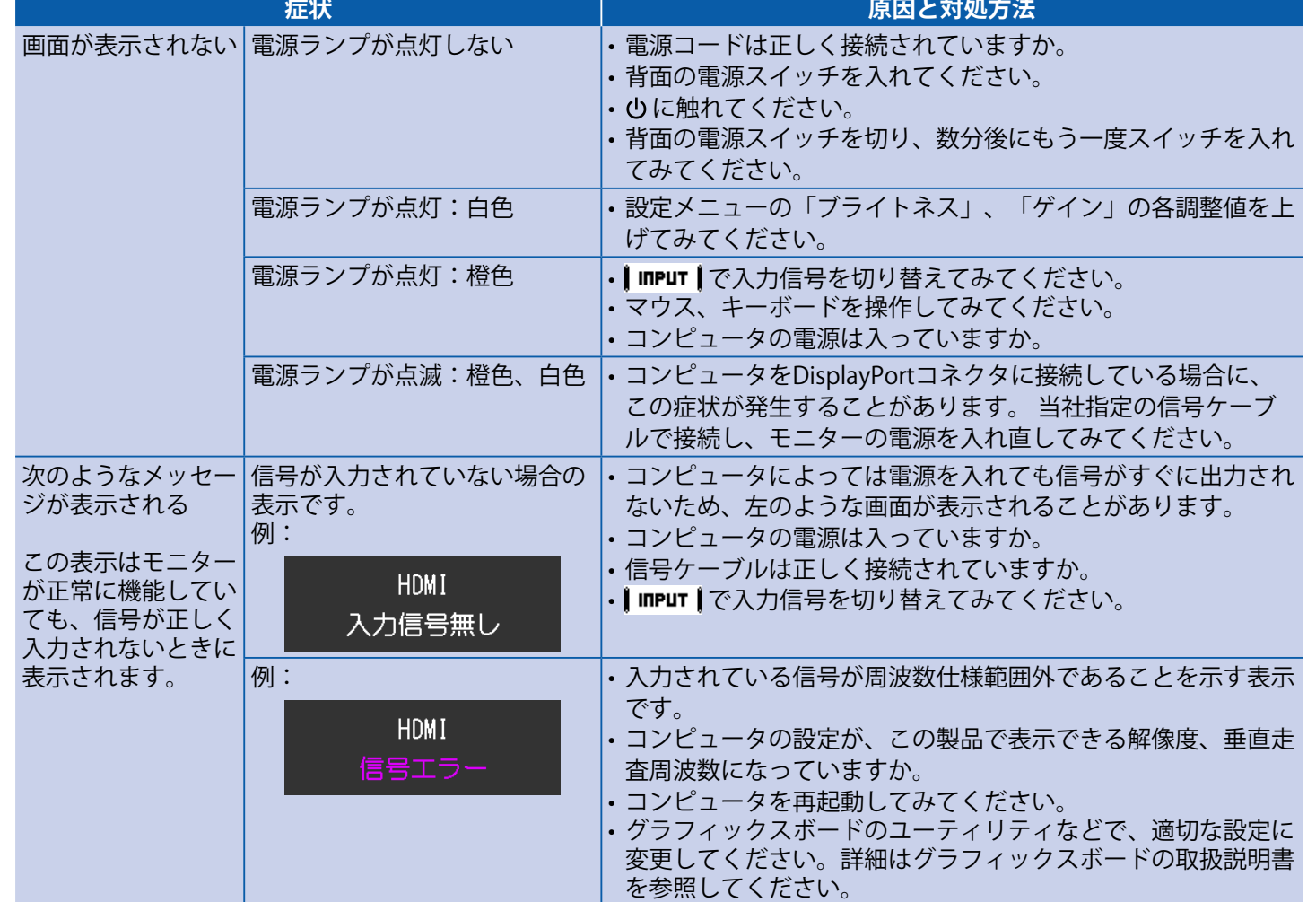

## *3* **高さ、角度の調整**

 $\mathcal{P}$ Ā

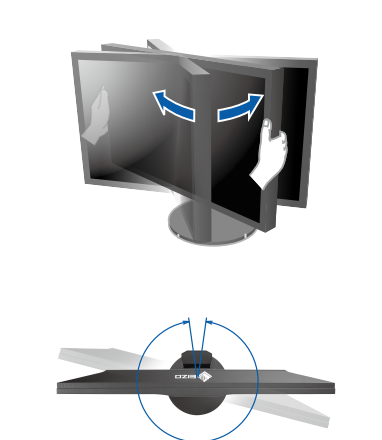

344°

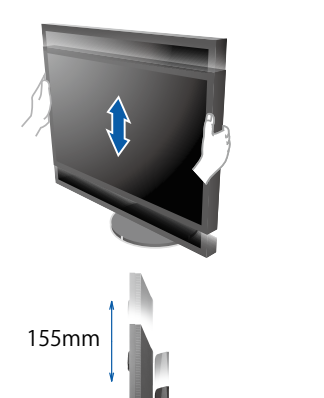

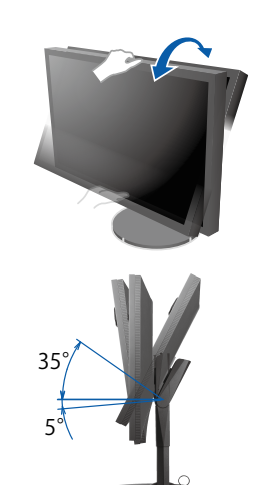

回転させて、モニターの向きを変 えることができます。

上下に昇降させることができます。 ※ 下げにくい場合は、モニターの上部 に両手を置き、ゆっくりと押し下げ てください。

モニターを上向きにすることがで きます。

ストッパーはなく、無段階で調整が可能です。 ※ご購入当初は、動きが硬いため少し強めに動かしてください。

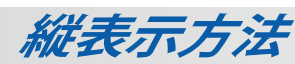

- 1. 心に触れて電源を切ります。
- 2. ケーブルホルダーからケーブルを外し、各コネクタからケーブルを外します。
- 3. モニターを最も高い位置まで上げ、モニターを上向き(チルト)にしてから時計回りに90°回転させます。

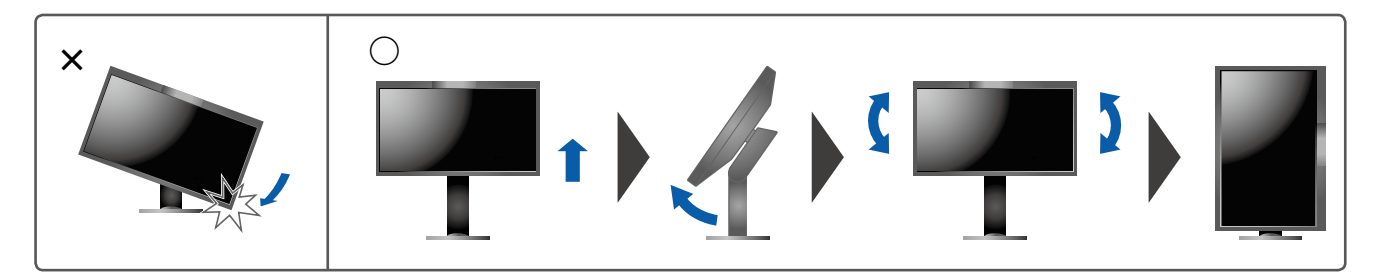

4. 本紙のおもて面を参照して、ケーブルを接続します。 5. ケーブルホルダーにケーブルを収納します。

### **注意点**

• ケーブル類が正しく差し込まれているかご確認ください。

### **参考**

• モニターを縦表示するためには、お使いのコンピュータの設定が必要です。 詳細は当社Webサイトを参照してください。

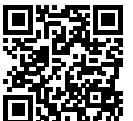

### **http://www.eizo.co.jp/i/rotation/**

• モニターを縦表示にした場合、設定メニューの向きも変更することができます。詳細は、モニターの取扱説明書 (CD-ROM内)を参照してください。

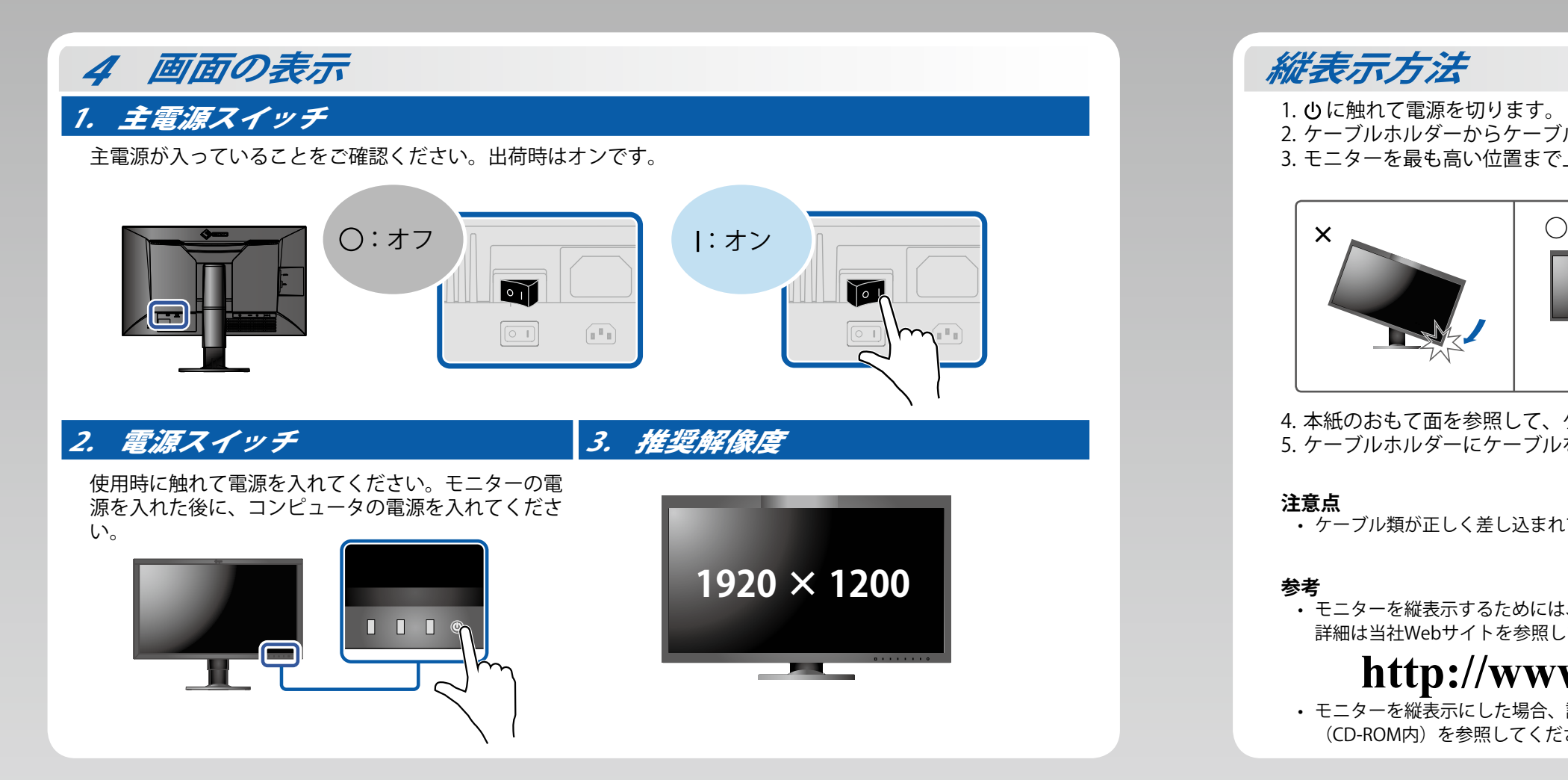

Copyright© 2016-2017 EIZO Corporation. All rights reserved.